**IPodCALsync Crack Product Key Full Free X64**

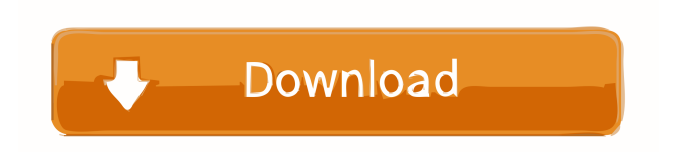

## **IPodCALsync [Latest 2022]**

With iPodCALsync you can quickly and conveniently synchronize your iPod with Google Calendar. It is a freeware which requires no hardware or other special device. It can not only synchronize a regular iPod with your personal calendar, but it can also synchronize with your business calendar or any other public calendar. iPodCALsync provides a quick interface which makes the process of synchronizing data between iPod and Google Calendar very simple. In your account you can create up to ten calendars, and they will be displayed on the main page of your iPodCALsync. You can synchronize iPod with these calendars automatically, or you can synchronize only a specific calendar. If you wish to synchronize your iPod to some other calendar provider than Google Calendar, you will have to create an account for this calendar provider in your iPodCALsync account. In this case you will have to select the provider you want to synchronize in your personal settings. Synchronization between iPod and Google Calendar works very fast and consumes hardly any system resources. If you activate the Paste feature, you can easily paste calendar data directly into your iPod, by just clicking the Paste button. As well as synchronization, you can set the time interval for checking up your iPod for new calendar updates. Screenshots System Requirements Before You Download iPodCALsync We always try to bring the latest version of each app we review. Unfortunately, sometimes we fail to check for updates. To stay on top of the latest apps, we may provide links to some stores from which you can try the latest version. Please note: When you click on a link, you may be directed to the App Store, Google Play, or both, depending on the number of apps you have installed. How can I install these apps? You can download and use iPodCALsync without entering your iTunes password. You can also install iPodCALsync from the Windows desktop. What's New Version History 2.3.1 Oct 24, 2018 - Added ability to add calendars from other providers in personal settings.- Fixed a bug in the "Get Data from iPod" options.Q: Using the past participle with "in order to"? "She wanted in order to lure him into a trap." Is this sentence correct? I am not quite clear about the use of in order to here. A: This is

# **IPodCALsync [32|64bit]**

KeyMacro is a small, easy to use application to synchronize your iPod with iTunes, or create a new playlist based on the text in the Clipboard. It has a user-friendly interface that allows users to enter the text they want to sync or paste into the clipboard and start the synchronizing process. The app also has advanced features such as, the ability to: - Create and manage the custom playlists you want; - Import music library from iTunes, using built in profile from iTunes; - Automatically synchronize iPod with iTunes; - Import iPod Library using built in profile; - Import the text from Clipboard and create a new playlist; - Includes an auto-synchronization timer function; - Auto synchronize iPod library if a new update is found on iTunes; - Create a new playlist from the Text. KeyMacro also comes with a music manager which allows users to filter and sort their library by Album, Artist, Song and Genre. KEYMACRO version: 3.0.0.8 iTunes Match iTunes Match is an app designed for Mac users to download music on their Macs. The music downloaded from iCloud is matched against the music in iTunes Library to provide the users with the most relevant music. The users can search the iTunes Match-dedicated section on the Music menu or use search engine in any music app. To help users with iCloud Storage plan, iCloud Manager can be used to optimize the user's iCloud Storage by managing iCloud and iTunes library. iTunes Manage Software Description: A few clicks of the mouse and you can easily manage all your software and updates on the Mac. You can scan the installed software, look up a detailed description for each software, get the latest update info, and more. Just simply select the software you need to manage. You can scan installed packages for details and get a summary. You can look up details about installed packages for quick reference. You can get the latest update info by scanning your installed software. You can uninstall and reinstall packages, right from the Scan Window. You can open Terminal to perform software maintenance tasks. You can select the scan mode or batch mode to save time. You can choose to open all the found software in Finder, or open them in the Applications Dock. iTunes Manage helps you find and manage every software installed on your Mac: \* Find a software and 1d6a3396d6

### **IPodCALsync With Serial Key**

iPodCALsync is an intuitive application designed to synchronize your iPod device with Google Calendar automatically. It addresses all types of users, regardless of their skill level. Once the quick installation procedure is done, you can access iPodCALsync's options by opening the context menu of its system tray icon. Synchronizing the data between the iPod and Google Calendar is done immediately, with the simple click of a button. Users also have the possibility of enabling up to ten calendars and using the Paste function to get contents found in the Clipboard. In addition, you can set the time interval for checking up the iPod for updates, as well as erase all calendars from your iPod in no time, by just clicking a button. iPodCALsync barely uses CPU and system memory, so it doesn't affect the computer's overall performance. It has a good response time to key strokes and mouse commands, and rapidly synchronizes data. No error dialogs have been shown throughout our evaluation and the app did not hang or crash; we haven't come across any technical difficulties. Thanks to its intuitive layout and overall simplicity, iPodCALsync can be effortlessly used, even by individuals with little or no experience in software programs. Key Features:  $\vee$  Synchronizes the iPod with Google Calendar in just a few clicks  $\vee$  Saves time by synchronizing up to ten events **V** Supports local and online calendars What's New in Version 2.0.2: - Minor fixes Requirements: ✔ 1GHz processor and 256MB RAM✔ Window XP You can follow iPodCALsync on Twitter: You can follow them on Facebook: You can follow them on Google+: Video Best Audio software applications & Web sites. Automatically sort programs by categories. Compare programs and web sites side-by-side. Search for programs by name or keywords. Google Calendar Backup/Restore Best Audio software applications & Web sites. Automatically sort programs by categories. Compare programs and web sites side-by-side. Search for programs by name or keywords. Google Calendar Backup/Restore Best Audio software applications & Web sites. Automatically sort programs by categories. Compare programs and web sites side-by-side. Search for

### **What's New In?**

iPodCALsync is an intuitive application designed to synchronize your iPod device with Google Calendar automatically. It addresses all types of users, regardless of their skill level. Once the quick installation procedure is done, you can access iPodCALsync's options by opening the context menu of its system tray icon. Synchronizing the data between the iPod and Google Calendar is done immediately, with the simple click of a button. Users also have the possibility of enabling up to ten calendars and using the Paste function to get contents found in the Clipboard. In addition, you can set the time interval for checking up the iPod for updates, as well as erase all calendars from your iPod in no time, by just clicking a button. iPodCALsync barely uses CPU and system memory, so it doesn't affect the computer's overall performance. It has a good response time to key strokes and mouse commands, and rapidly synchronizes data. No error dialogs have been shown throughout our evaluation and the app did not hang or crash; we haven't come across any technical difficulties. Thanks to its intuitive layout and overall simplicity, iPodCALsync can be effortlessly used, even by individuals with little or no experience in software programs.Vacation Home Rentals in Bardeena, California There are 15 vacation rentals in Bardeena, California out of a total of 52 accommodations in the city. The average price of those rentals is \$352 per night. Please note that there are some really good deals to be found outside of Bardeena itself. For example, next door to Bardeena is the much bigger town of Eugene. A clean and nicely appointed vacation home in Eugene will set you back only \$92 per night on average. Rentals.com offers a large selection of private vacation rentals in Bardeena. From 87 vacation homes in Bardeena, you can find a rental suitable for your stay in Bardeena with an average apartment size of 442 square feet. Has the time come for you to get out of the dorm and move into an off campus GCC apartment? Perhaps the options available from the University of South Carolina Greenville housing office no longer meet your needs and you would like to find a cheap apartment close to the GCC campus. If so, you can search for off campus Housing within the College of Arts and Sciences on Rentals.com's campus page. Search for cheap apartments in Bardeena hostels. You'll be pleased with the fantastic location of everything Bardeena has to offer while in the same area, your money will be further reduced. Here are some of the properties near Bardeena, California: Which are the cheapest accommodations in Bardeena?The cheapest accommodation in Bardeena is \$34 a night on average.

### **System Requirements:**

Drivers: There are no additional dependencies. Windows Installer (x64-based installer): Linux/Mac Installer: Requires 64-bit GCC or clang (tested on Apple OS X 10.12.4) and CMake 3.6 or greater. Will require some system administrative permissions (in particular for caching and updating packages) so additional permissions for user will be required. Windows Installer:

<http://dummydoodoo.com/2022/06/07/hopper-for-firebird-crack/> [https://itsupportnetwork.com/wp-content/uploads/2022/06/ZOOK\\_PST\\_to\\_PDF\\_Converter.pdf](https://itsupportnetwork.com/wp-content/uploads/2022/06/ZOOK_PST_to_PDF_Converter.pdf)

<http://www.ndvadvisers.com/stormy-website-builder-2-0-0-crack-x64/> https://americap2.nyc3.digitaloceanspaces.com/upload/files/2022/06/rrOLRyBjUpOwnDu4Drwh\_07\_533242b63e60a4edcc74a

[3ecd78fe3ff\\_file.pdf](https://americap2.nyc3.digitaloceanspaces.com/upload/files/2022/06/rrQLRyBjUpOwnDu4Drwh_07_533242b63e60a4edcc74a3ecd78fe3ff_file.pdf)

<http://realtowers.com/?p=8640>

<https://cosasparamimoto.club/wp-content/uploads/2022/06/godofre.pdf>

https://whoosk.s3.amazonaws.com/upload/files/2022/06/VCyyU1kATAP6OLIodz36\_07\_c5b56856dc92b11adcd81d504ff14f4 [7\\_file.pdf](https://whoosk.s3.amazonaws.com/upload/files/2022/06/VCyyU1kATAP6QLIodz36_07_c5b56856dc92b11adcd81d504ff14f47_file.pdf)

<http://f1groupconsultants.com/wp-content/uploads/2022/06/gitanevi.pdf>

<http://solaceforwomen.com/?p=5726>

[https://indiatownship.com/wp-content/uploads/2022/06/Connect4\\_SQL\\_Designer.pdf](https://indiatownship.com/wp-content/uploads/2022/06/Connect4_SQL_Designer.pdf)

<https://mebblog.ru/rps-text-editor-crack-full-product-key-latest-2022/>

<https://gardenstatecomedyclub.com/compare-files-crack-free-download-3264bit/>

[https://rabota-ya.ru/wp-content/uploads/2022/06/eset\\_sysinspector.pdf](https://rabota-ya.ru/wp-content/uploads/2022/06/eset_sysinspector.pdf)

<https://goodsforyoutoday.com/wp-content/uploads/2022/06/WavExtractor.pdf>

<https://thevirtualartinstructor.com/wp-content/uploads/2022/06/sampadm.pdf>

<https://iapitb.org/2022/06/07/active-messenger-crack-free/>

<https://allthingsblingmiami.com/?p=21085>

<https://conselhodobrasil.org/2022/06/06/battery-bar-crack-product-key-free/>

<http://nynyroof.com/wp-content/uploads/2022/06/integer.pdf>

<http://aassaa.ir/folder-tag-with-key-free-download-for-pc-final-2022/>